## CoverageForOne®: Broker Registration for Medicare products

**Description:** Ready to start using CoverageForOne for Medicare Advantage, D-SNP and Medicare Supplement business? Here's an overview of how to access your account so you can e-sign scopes and applications, quote, and enroll your clients – all in one place.

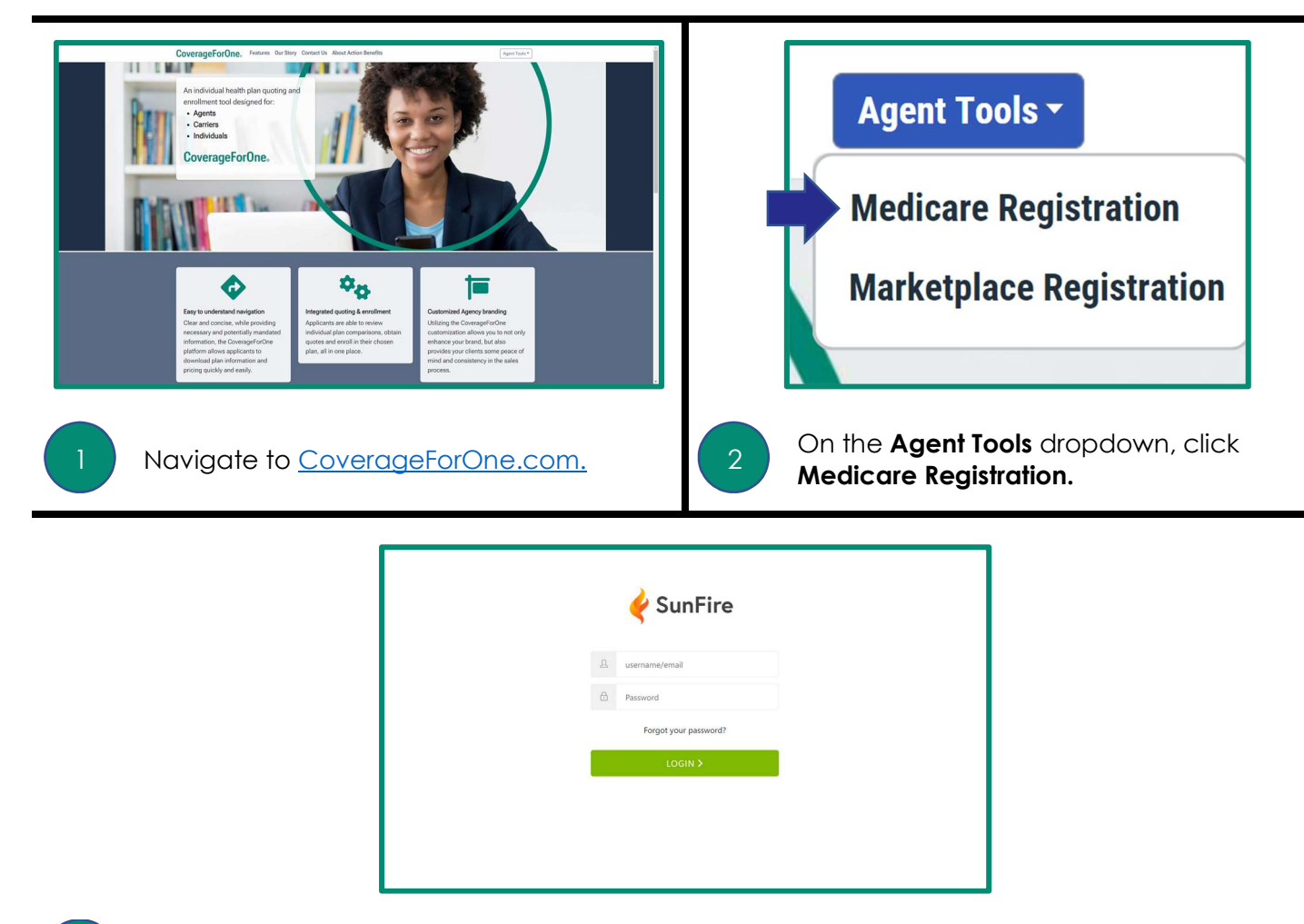

3

You'll be directed to the Sunfire portion of the tool.

If you are a current Sunfire user, use your existing credentials. However, you must select Action **Benefits** in the agency dropdown to ensure your business is coded to us. That will help us best serve you.

If you are new to Sunfire, a default username and password has been set for you.

Your username is the same email address we have on file for you. If you need to verify your address, contact your account manager, or reach out to individual@actionbenefits.com

Your initial password follows this format:

 $X# + [NPN] + first three letters of your last name$ 

For example, John Smith, with an NPN of 44332211 would have an initial password of X#44332211smi.

You may change this password from the Agent Profile screen after you have logged in.

Need a hand? Contact your account manager, or speak to someone immediately at (833) 754-2163.